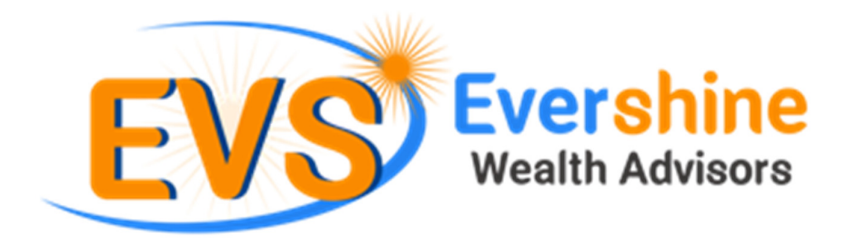

## **THE iSIP BILLER** REGISTRATION **PROCESS**

**Congratulations on registering for investments through Evershine Wealth Advisors. An Internet-based Systematic Investment Plan (iSIP) with EverShine Wealth Advisors will allow you to:**

- **Consolidate all your investments under one online account**
- **Manage and track the performance of all your investments online**
- **Avail advisory services across your portfolio of stocks, mutual fund & Insurance**

**To kick-start your iSIP with Evershine Wealth Advisors, you just have to complete one last step. You have to add BSE as a biller through your internet banking portal.**

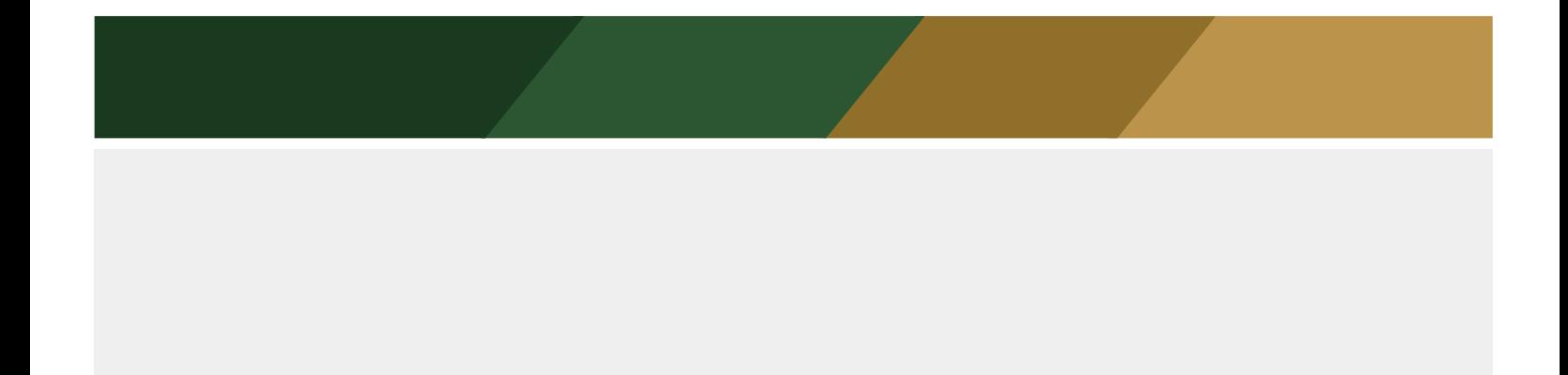

## **Here's what you need to do.**

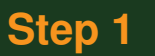

- 1. Login to HDFC's internet banking portal.
- 2. Sign in using your Login ID and password.
- 3. Once you've logged in, click on 'BillPay & Recharge'.
- 4. Click 'Continue'.

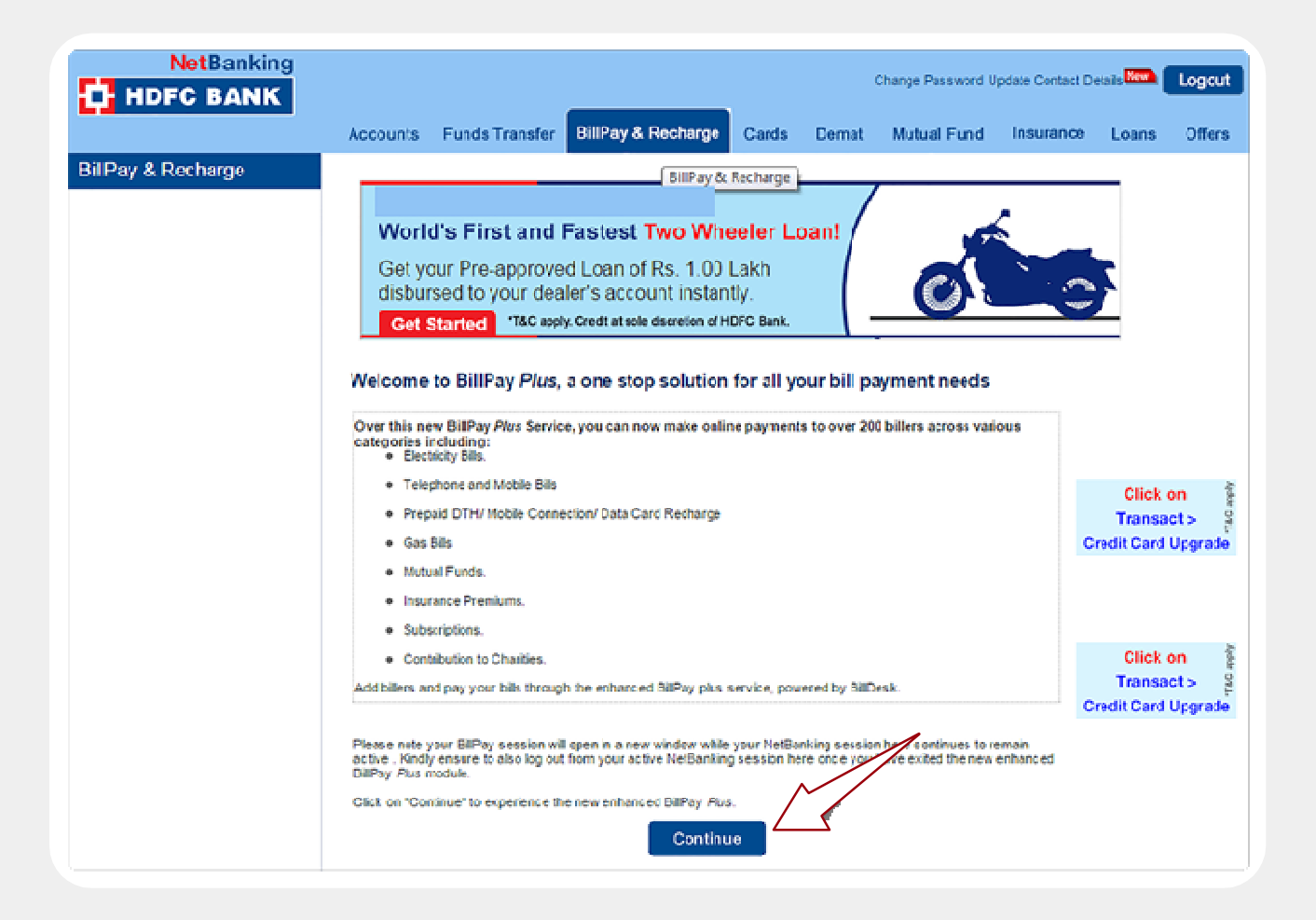

1. You will see the following screen. Click on the 'Register New Biller' option.

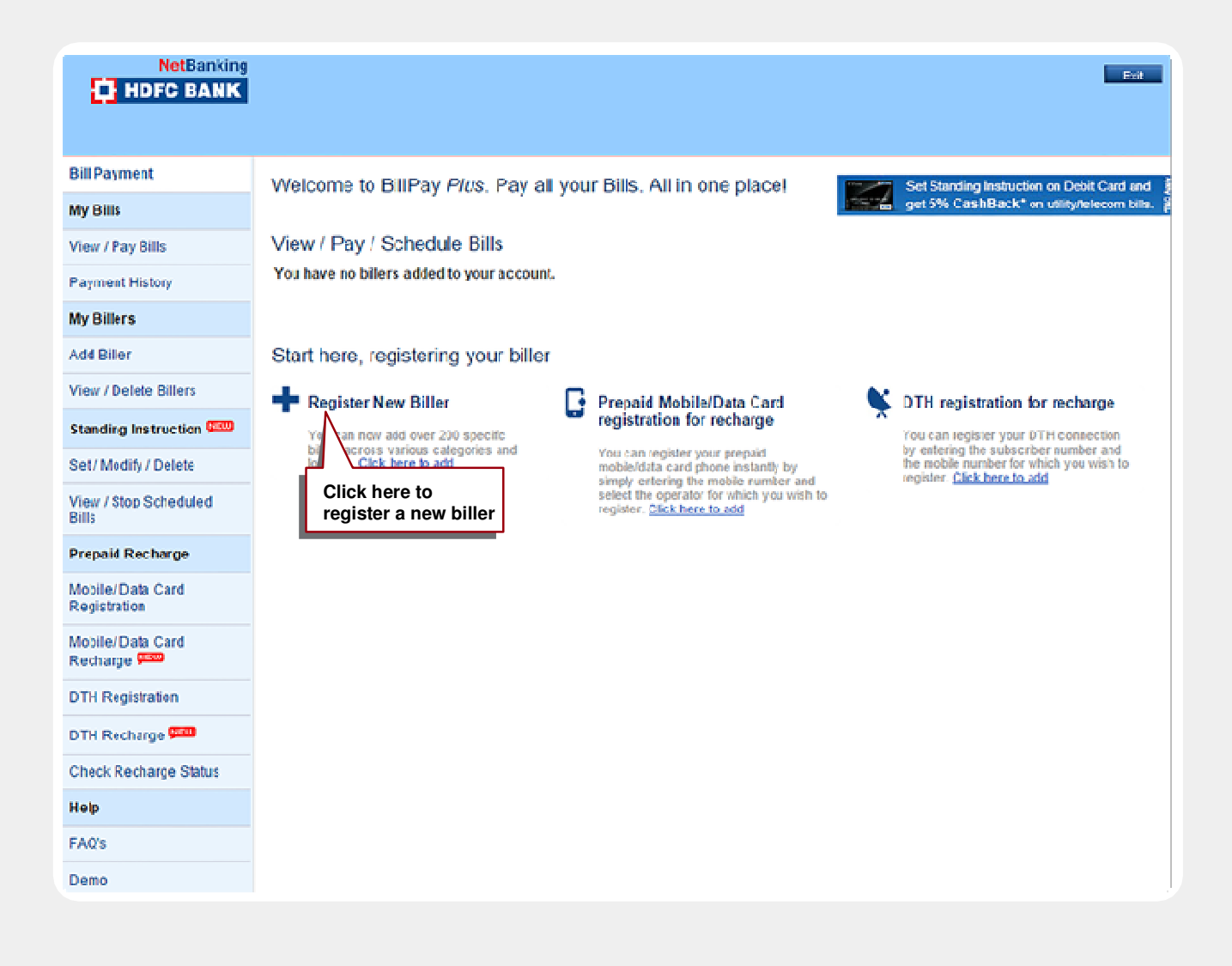

## 1. In the next screen, select the 'Mutual Funds' option.

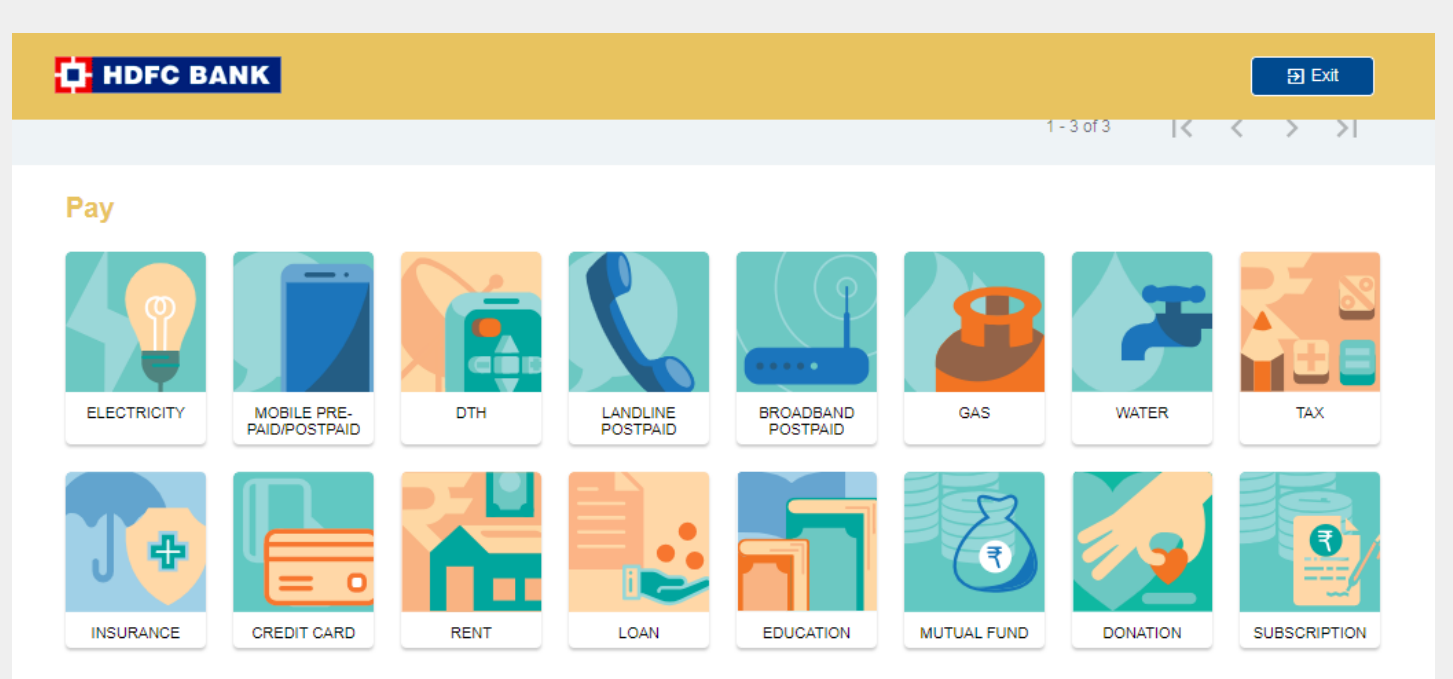

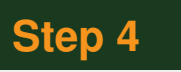

- 2. From the, choose your selecte BSE Limited.
- 3. Click 'Continue'.

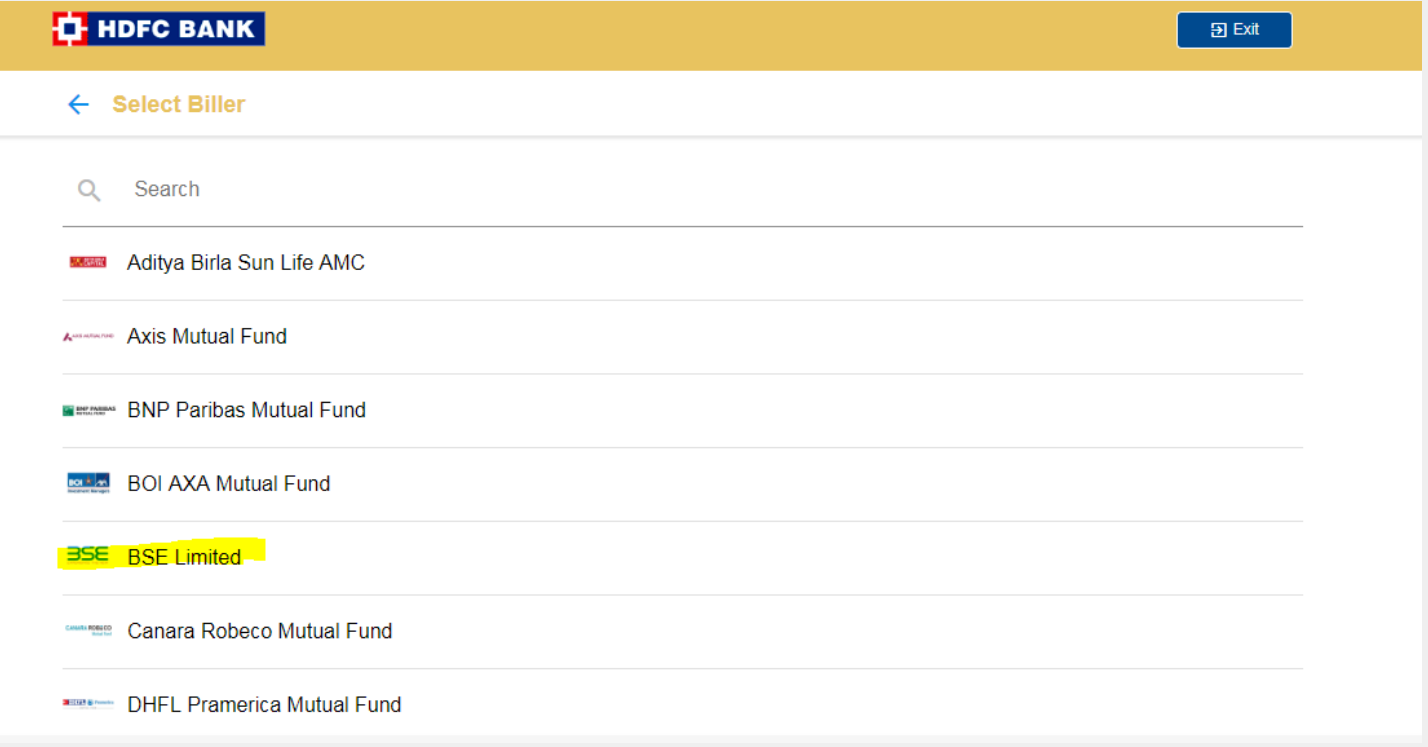

1. In the ensuing screen, enter a 'Biller Nick Name'. Make sure it is descriptive enough so that you can identify it later.

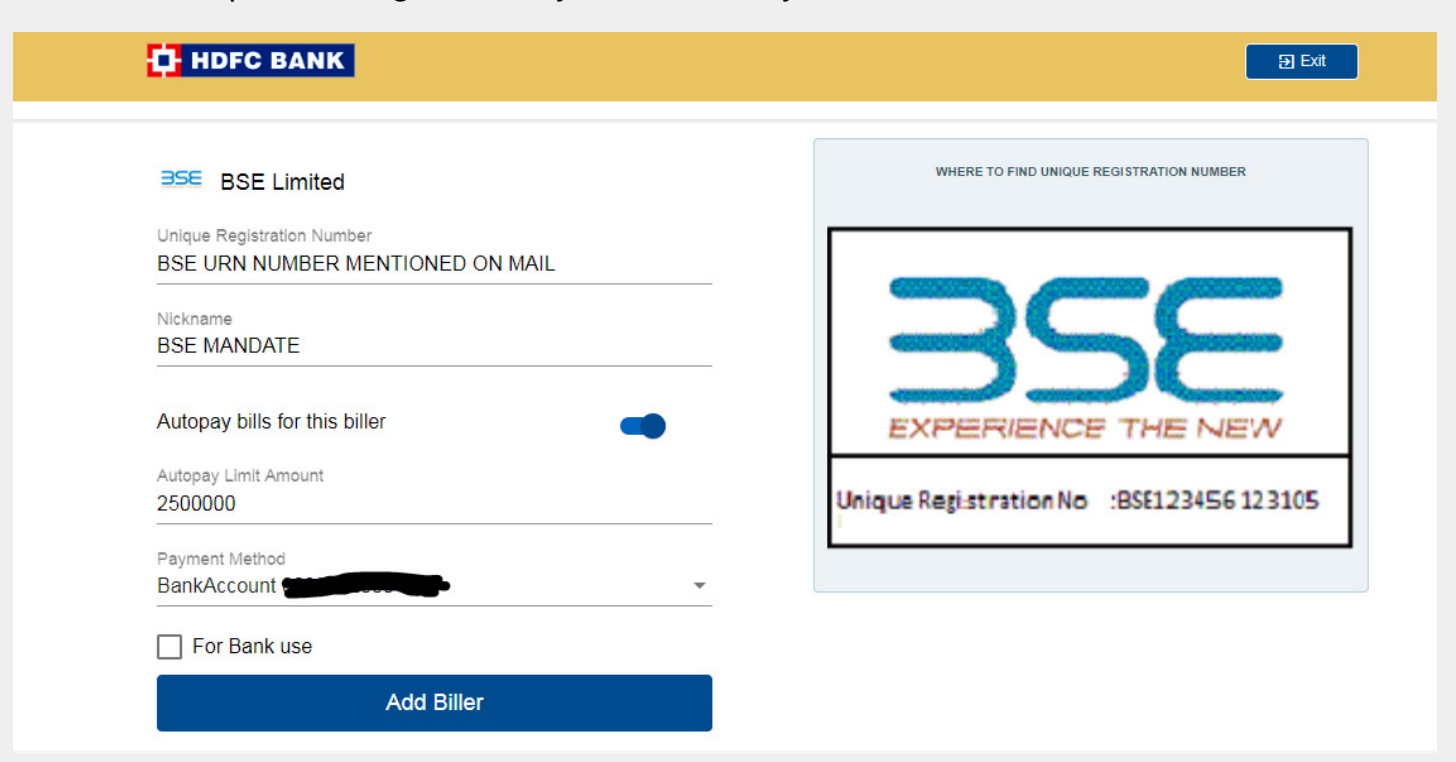

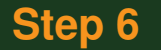

- 2. 'Unique Registration No.' (URN) is what you had received when you registered your iSIP on the Evershine Wealth Advisors platform. Please enter that number in the URN field.
- 3. Select 'Yes' in the 'Set Standing Instruction' field so that you don't have to remember to pay every month. The amount will be automatically debited from your bank account **INCASE OF AN SIP ONLY.**
- 4. Select 'Yes' in 'Pay Entire Bill Amount'.
- 5. Select 'Bank Account' as the 'Payment Mode'.
- 6. Select the 'Bank Account' with which you have registered with Evershine Wealth Advisors.
- 7. Click 'ADD BILLER'.

1. In the next screen, verify the details you had entered, and click "Continue".

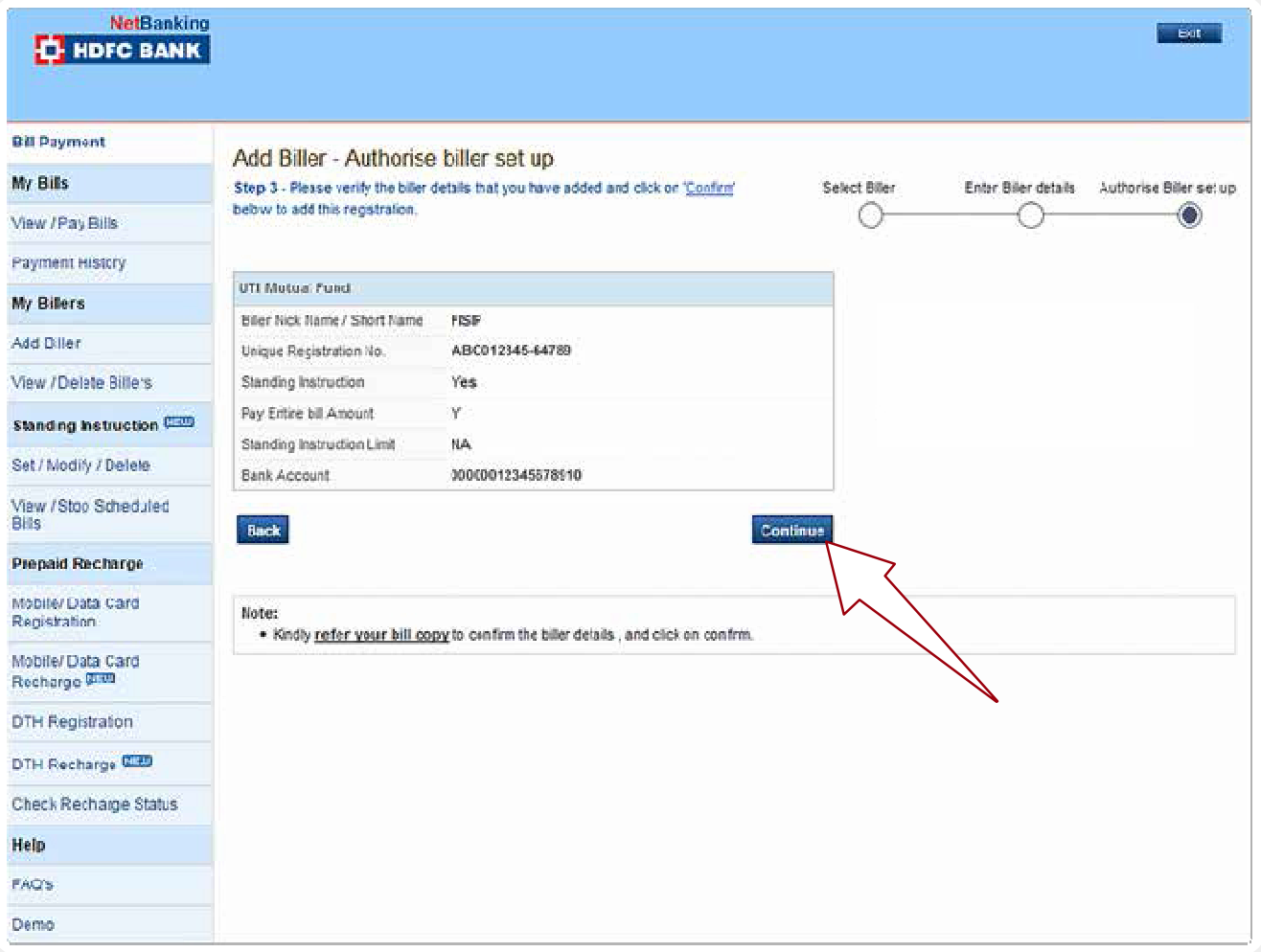

2. A confirmation screen will appear. You can take a printout of it, or save it for future reference.

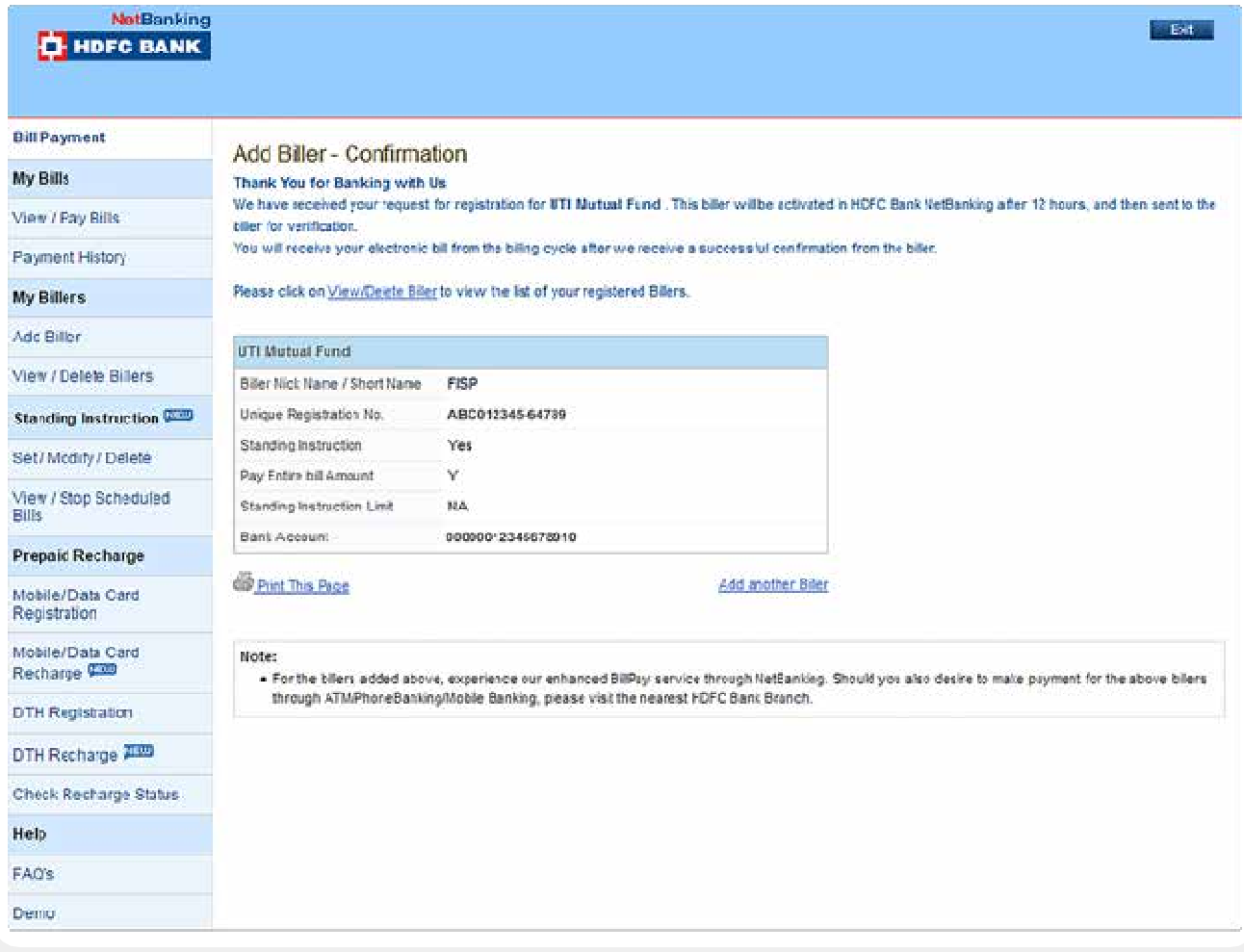

**Congratulations! Your iSIP is now set up. Be sure to renew, or extend your iSIP before it expires.**

## Happy investing!